#### 1. 如忘记了使用者代号, 应如何处理**?**

首席使用者可亲临分行查询。而委托使用者则可要求首席使用者于「中行网银 (香港)」>「管理」>「使用者設定」>「使用者名單」內查詢委託使用者代號。

## 2. 如忘记了登入密码,应该怎样做?

首席使用者可於中銀香港主網頁的「更多」> 「表格下載」區下載「申請重發首 席使用者企业网上银行密码表格」。填妥表格后,你可把申请表交到分行或邮寄至 表格上的地址申请重设密码。而委托使用者则可要求首席使用者于「中行网银(香港)」 >「管理」>「使用者設定」>「使用者名單」>「重設密碼」為你重設密碼。

#### **3.「保安編碼器」是怎樣運作的?**

每个保安编码器均有独立的机身编号,内置相关资料及时限设定。当你按下「保安 编码器丨的按钮,「保安编码器丨即会根据资料及时限设定,产生一次性的「保安 编码」。此编码只干短时间内有效,并只供系统用干核实身份。

#### **4. 申領「保安編碼器」需要收費嗎?**

每个账户可免费申领2个「保安编码器」。如需额外申领「保安编码器」或因遗失而 需补领,则每个须缴付港币100元。如「保安编码器」未能正常运作 / 损坏或电池耗 盡,請將「保安編碼器」交還本行,以免費更換新的「保安編碼器」。

5. 如果「保安编码器」的液晶体萤幕显示「BATT」讯息,我应该怎么办**?** 「保安编码器」的电池一般可使用3-5年,实际寿命则视乎用量。你可于网上申请更 換「保安編碼器」。惟請注意「保安編碼器」的電池不能更換,任意更換「保安編 碼器」的內部零件將導致設備失靈。

**6. 我是現有「電子證書」用戶,可否在網上申請及登記「保安編碼器」?** 可以。但由于同一用户不能同时使用「电子证书」及「保安编码器」,于网上登记 「保安编码器」后,你现时持有的「电子证书」将自动失效。由于登记「保安编码器」 需以「电子证书」的密码进行验证,须保留「电子证书」直至完成登记「保安编码 器丨;若「电子证书丨不能正常运作或遗失,请联络本行要求撤销「电子证书丨。

#### 7. 如遗失了保安编码器需再申请, **应如何**处理?

首席使用者可於中銀香港主網頁的「更多」> 「表格下載」區下載「首席使用者 申請保安編碼器及重設狀態表格」,填妥表格後,請將正本遞交至分行,或郵寄 至表格內地址。而委託使用者則可要求首席使用者為你在「中行網銀(香港)」>「 管理」>「使用者設定」>「使用者名單」>「保安編碼器設定」申請更換保安 編碼器。

- **8. 誰可以更改使用者在「中行網銀(香港)」服務的使用權及交易限額?** 首席使用者可以更改各使用者在「中行网银(香港)」的使用权及交易限额。若委托使 用者获首席使用者授权使用「内部管理功能」,亦可更改其他使用者在「中行网银( 香港)|的使用权及交易限额。
- **9. 我可以在「中行網銀(香港)」處理公司的所有銀行賬戶嗎?** 如你获授权,即可在「中行网银(香港)」处理贵公司的所有银行账户;如你只获授 权处理指定银行账户,则只能处理该等指定账户。

# **10. 在「授權中心」,覆核或授權的動作需要在多少天內進行?**

不论交易状态如何,每笔交易只会在「授权中心」存放7个工作日。一个动作完成 后,下一个动作必须干7个工作日内进行,否则该笔交易会在第8个工作日被自动 删除。惟贸易服务交易在被「授权中心」自动删除后,仍会被存放在贸易服务的 「主頁 > 待辦 > 等候授權」項下。

## **11. 每筆交易會扣除哪個使用者的交易限額?**

每筆交易會扣除授權該筆交易的各使用者在有關銀行賬戶在當日的交易限額。

**12. 如何重設/增加開戶時設定的「付款至其他第三方賬戶的每日累計扣賬 限額」?**

你可干中银香港主网页的「更多」> 「表格下载」区下载「每日累计扣账限额 修改表格」,填妥后邮寄至表格上的地址或交回任何一间分行处理。更改完成 后,你仍须在「中行网银(香港)」内更新相关设定限额,以确保该限额并不大于 每日累計付款至其他第三方賬戶之限額。

#### **13. 新設定會在何時生效?**

如改变「使用者设定」中的账户权限设定,新设定需要重新登入才生效。其他新 设定则在完成授权后即时生效。

# **11. 更改「管理」項下的各樣設定對尚未完成的交易有何影響?**

这些更改有可能会今未完成授权流程的有关交易在「授权中心」的状态有所改变。例 如:更改某使用者的设定有可能今该使用者曾覆核 / 授权但未完成授权流程的交易 的狀態有所改變,其他交易則不受影響。

# 12. 申请电子月结单服务需要收费吗?我可透过哪些渠道收取电子结**单**?

这项服务费用全免。你须亲临分行启动此服务,方可于「下载中心」项下的「月结 單」功能查閱每月的電子月結單(注意:你的電腦須安裝Adobe Reader軟件,方可 查閱電子月結單)。

# **13. 電子月結單會在「中行網銀(香港)」儲存多久?** 电子月结单会在「中行网银(香港)」存放13个月。

#### **14. 如何檢視交易狀態?**

你可以经由「现金管理」项下的「查询 / 交易状态」, 或按每一个版面左边的「待办 事項」,查詢各交易的狀態。

#### **15. 如何上載檔案?**

你可上载档案以进行发薪、多笔支付、自动转账收款、自动转账付款及强积金供 款等交易,但上载的档案必须符合标准格式,因此本行建议你于「下载中心」的 「檔案範本」下載所需的檔案範本,(「中行網銀(香港)」並不提供強積金供款 的檔案範本)。你可透過「上載結果查詢」查看檔案是否已成功被系統接納。檔案 上载后必须授权方能生效,故请于上载档案后在「授权中心」授权有关交易。

**8**

常

見

問 題

# **19.「中行網銀(香港)」各項交易的截止時間是?**

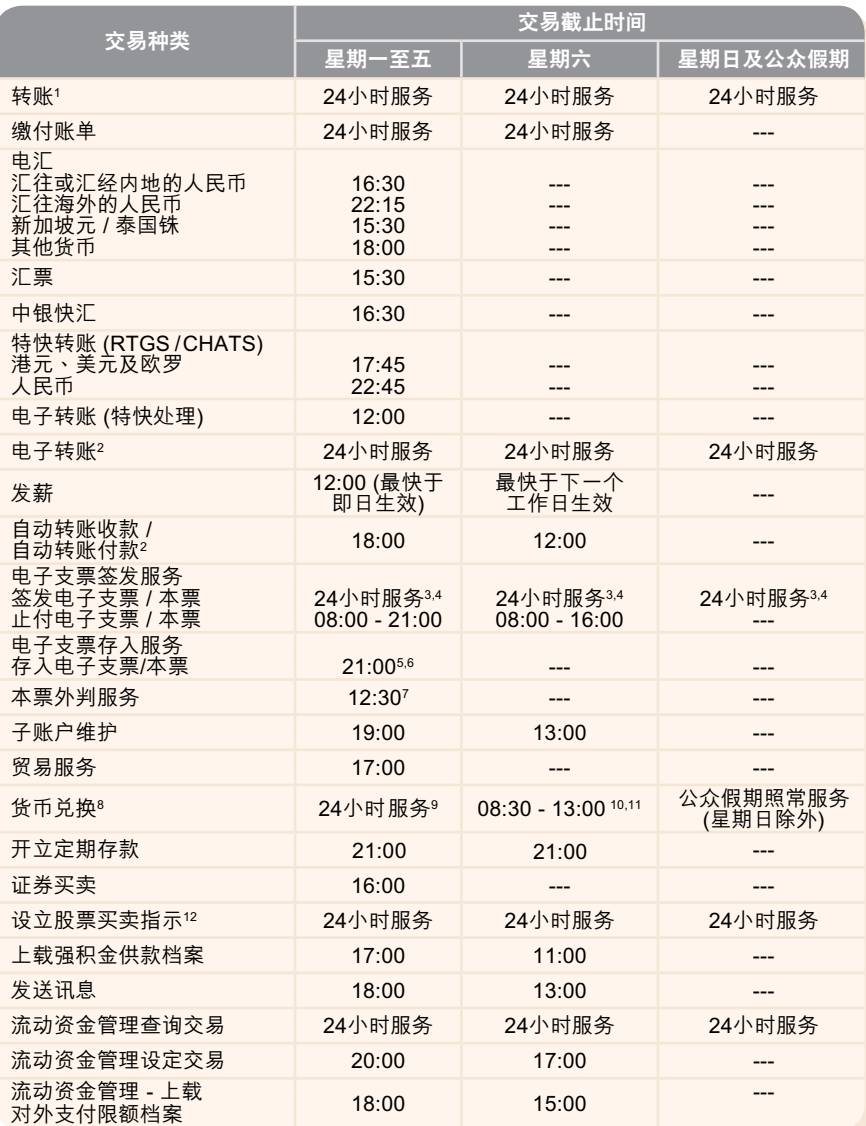

1.有关交易截止时间适用于同币种转账,如交易涉及外币兑换,请参考货币兑换的服务时间。2.最快于下一个工作日生 效。3.系统维护时间除外。4.如签发电子本票涉及货币兑换,需依照个别货币的截数时间。5.截数时间后,存入的支票会于 下一个清算日进行存入。6.如需额外进行人工检查账户名称,截数时间为18:00。7.即日生效本票。8.货币兑换的服务时间为 星期一上午8時至星期六上午5時(泰銖、新加坡元、丹麥克郎、挪威克郎及瑞典克郎兌換除外);而泰銖、新加坡元、丹麥克 郎、挪威克郎及瑞典克郎的兑换服务时间为上午8时至翌日凌晨3时30分。12月25日的货币兑换服务于下午5时正终止。 1月1日 不提供该服务。 9.公众假期、黑色暴雨警告信号或八号烈风或暴风信号悬挂期间照常服务。10. 公众假期、黑色暴雨警告信 號或八號烈風或暴風信號懸掛期間暫停服務;如黑色暴雨警告信號於上午8時30分或以後懸掛,則照常服務(特殊情況,將另 行通知)。11.于12月25日及1月1日不提供该服务。12.逢星期一至五16:00 - 17:00需进行资料更新,将不提供有关服务。 备注:以上服务时间仅供参考,本行保留随时更改服务时间的权利。